## Magellan ERA Help Document

Access the Electronic ERA request at the following website: <https://eftera.magellanmedicaid.com/>

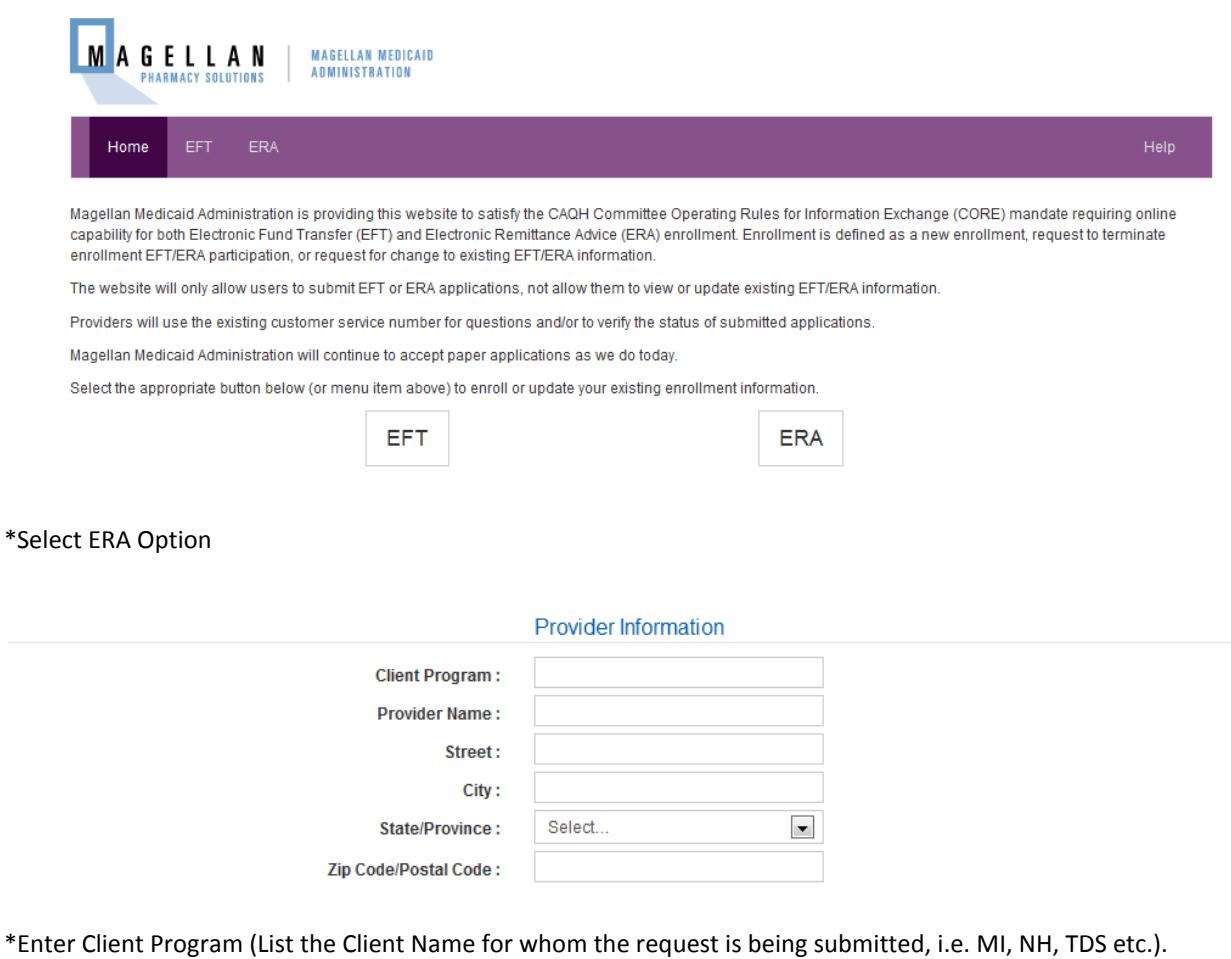

- \*Provider Name
- \*Enter Provider's Address Street & City
- \*Click drop down arrow and select state
- \*Enter Zip Code/Postal Code

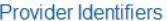

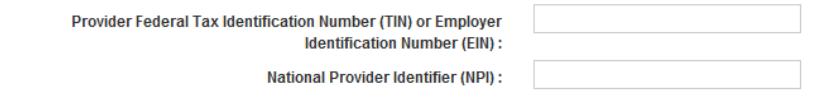

\*Enter TIN or EIN \*Enter NPI

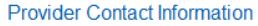

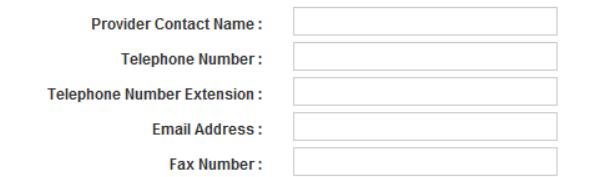

\*Enter Contact Name

- \*Enter Telephone Number no dashes/spaces (8888888888)
- \*Enter Telephone Extension (If applicable)
- \*Enter Email Address

\*Enter Fax Number no dashes/spaces (8888888888)

## **Electronic Remittance Information**

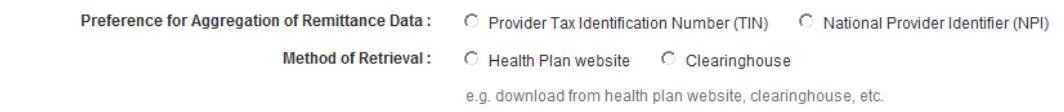

\*Select the preference for Aggregation of Remittance Data \*Select Method of Retrieval

Note: If your Pharmacy or a designated representative will receive the 835, select Heath Plan website. If a PSAO or other entity will receive your 835 select clearinghouse and enter the name of the clearinghouse in the box that will appear when clearinghouse is selected.

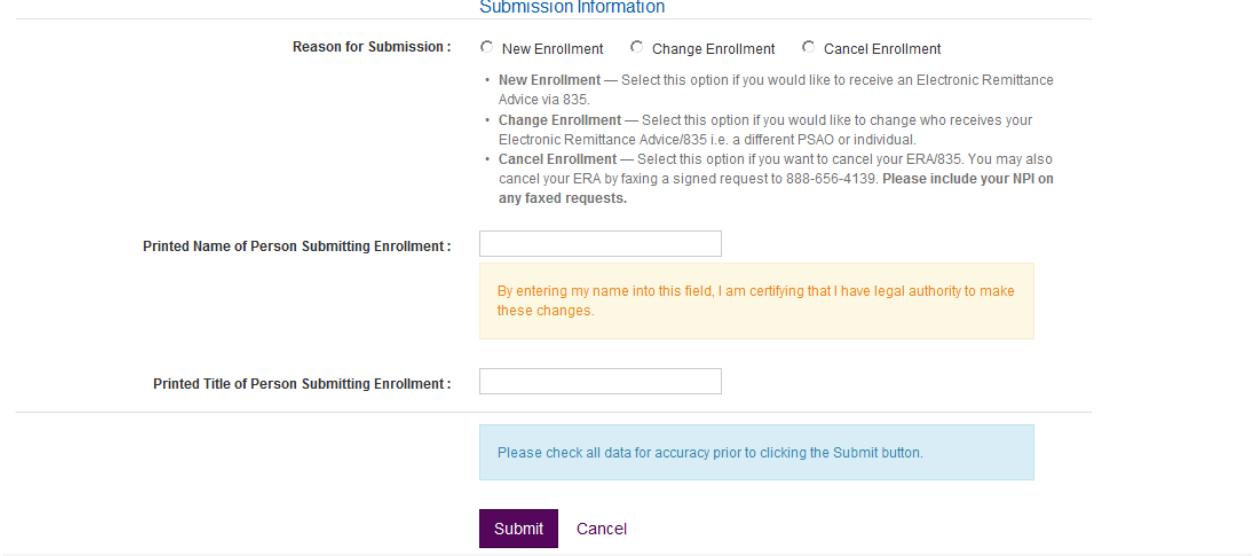

\*Select the appropriate Reason for Submission

\*Enter the Name of the Person Submitting the Form

\*Enter the Title of Person Submitting the Form

\*Verify all Information is correct

\*Select Submit Note: (Once submitted you will receive a reference number. Please save this number for future reference should you need to track the status of your request.)

## **Frequently Asked Questions Related to the Pharmacy ERA/835 Health Care Claim Payment / Advice Transaction**

Question 1 – Whom do I contact to receive an ERA/ 835?

Answer to question 1 – You can access the electronic ERA/835 form at <https://eftera.magellanmedicaid.com/> and submit your request electronically. You can get a paper ERA request form from the Magellan Pharmacy Solutions web site <http://pharmacy.magellanpharmacysolutions.com/>

You may as contact Pharmacy Network Services at 800-441-6001.

Question 2 - Are there any forms to complete to receive an ERA/835?

Answer to question 2 – Yes. You will need to complete an electronic ERA/835 request at <https://eftera.magellanmedicaid.com/> or complete a paper form that can be obtained from the Magellan Pharmacy Solutions web site at <http://pharmacy.magellanpharmacysolutions.com/>

You may also contact Pharmacy Network Services at 800-441-6001.

Question 3 – What media type will be used to transmit the 835 file?

Answer to question 3 – FTP for both production and test.

Question 4 – Will we need to complete an agreement for each State?

Answer to question 4 – Yes, we need an agreement for each State.

 $Q$ uestion  $5$  – Will there by any type of EDI acknowledgement expected to be returned by the receiver of the ERA/835?

Answer to question 5 – No.

Question 6 – Is a new 835 request form required in order to upgrade to version 5010A1?

Answer to question 6 – No. If you have not supplied Magellan Medicaid Administration with your Chain NPI and Federal Tax ID then please do so as soon as possible. Failure to supply this information will impact your 835 delivery. Please contact Pharmacy Network Services at 800-441-6001.

Question 7 – Whom do I contact for FTP help?

Answer to question 7 – Please contact the ECCS Department at 800-924-6741 or email [DIGHELPDESK@MAGELLANHEALTH.COM](mailto:DIGHELPDESK@MAGELLANHEALTH.COM) o[r EDIVMAP@MAGELLANHEALTH.COM](mailto:EDIVMAP@MAGELLANHEALTH.COM) . The contact is the same for either production or test.

Question 8 – How do I cancel receipt of an ERA/835?

Answer to question 8 – You may electronically cancel an ERA request at [https://eftera.magellanmedicaid.com](https://eftera.magellanmedicaid.com/) or fax a cancelation request to (888-656-4139) or email the request to [RxNetworksDept@MagellanHealth.com](mailto:RxNetworksDept@MagellanHealth.com)

Question 9 – How do I change who receives my 835 or move to a new PSAO?

Answer to question 9 – You must submit a new ERA request form, electronically at [https://eftera.magellanmedicaid.com.](https://eftera.magellanmedicaid.com/) You may complete a paper EFT request form at the Magellan Pharmacy Solutions web site <http://pharmacy.magellanpharmacysolutions.com/>or contact Pharmacy Network Services at 800-441-6001.